# **COMO SOLICITAR VISTO DE PESSOA FISICA**

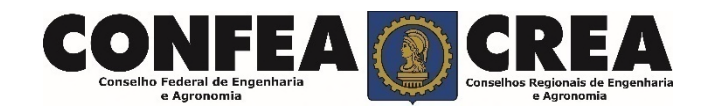

## **OBJETIVO:**

Apresentar procedimentos para o solicitar Visto de Pessoa Física on-line pelo Portal do CREA-MT.

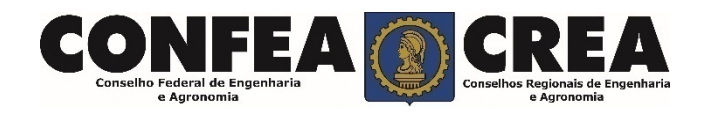

# INTRODUÇÃO:

**O Visto de Pessoa Física no CREA-MT destina-se aos profissionais registrados no CREA de outros estados que pretende exercer atividade no estado do Mato Grosso, conforme estabelece o Artigo 58 da Lei 5.194/66 e regulamentado pela Resolução 1007/2003 do CONFEA.**

**É um procedimento gratuito.** 

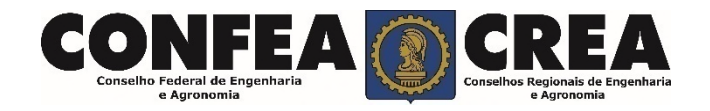

Acesse através do endereço

**https://ecrea.crea-mt.org.br/**

### **O Portal de Serviços CREA-MT**

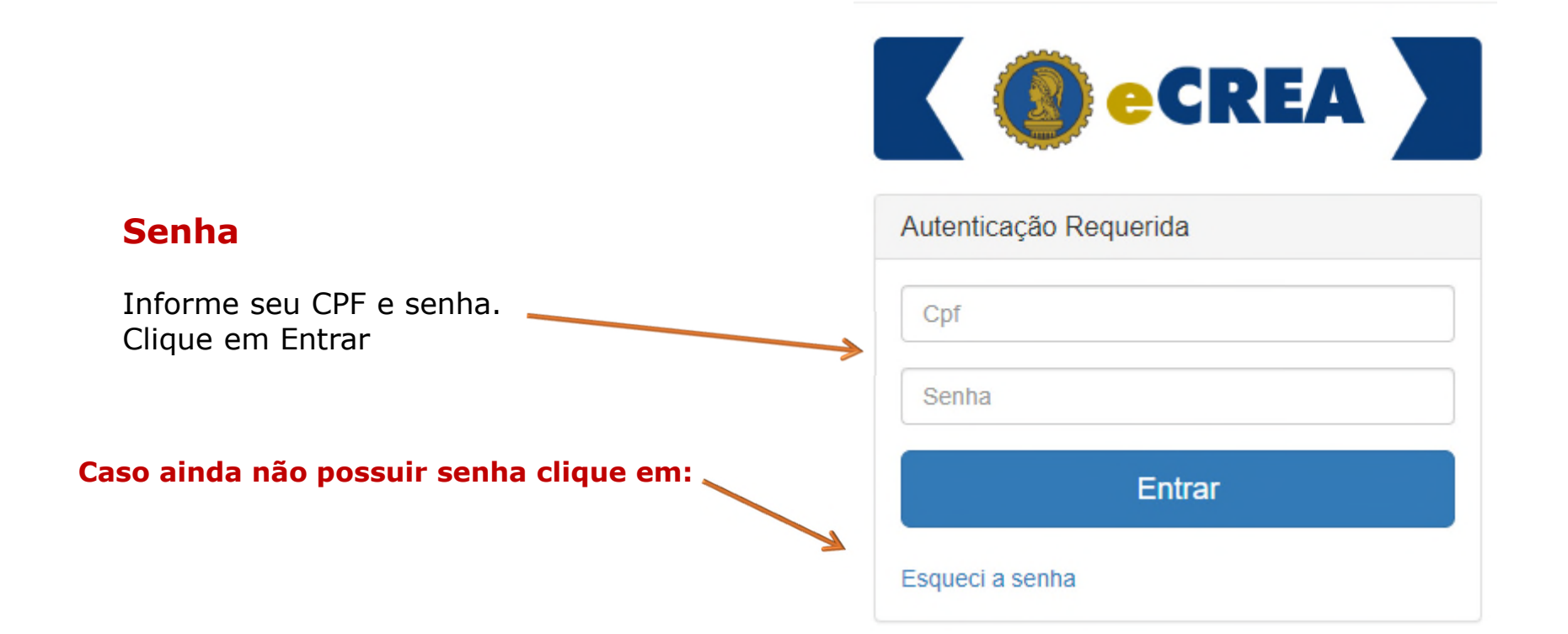

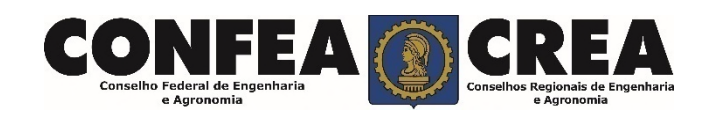

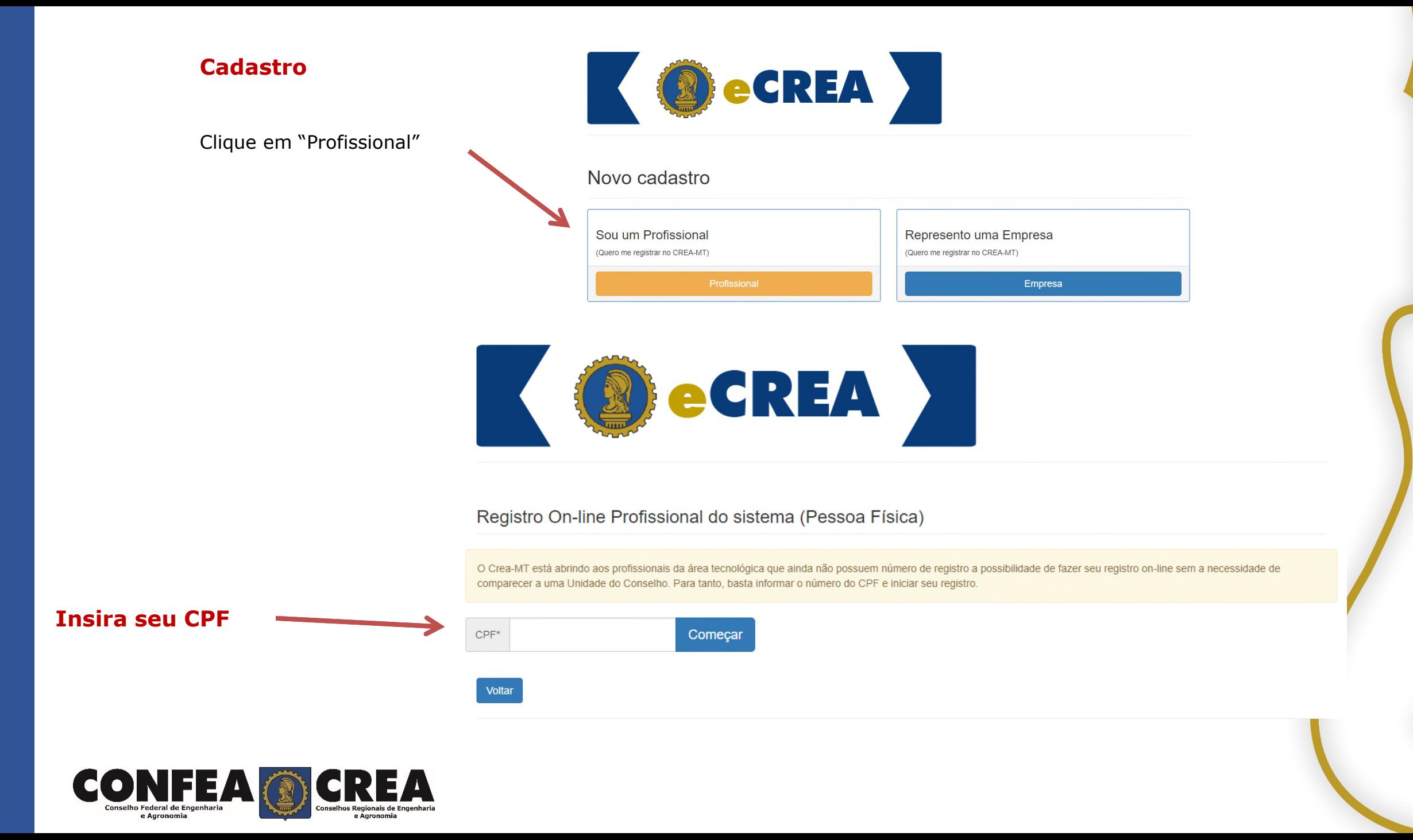

### **Cadastro**

Preencha todos os seus dados documentais. Lembrando que<br>campos marcados com um  $" * "$ campos marcados com um são de preenchimento obrigatório.

Cadastro Pessoa Física

#### Nome completo: \* CPF:\* E-mail: \* 639.470.310-92 Não Possui no Registro Nome da Mãe: \* Não Possui no Registro Nome do Pai: \*  $\Box$  $\Box$ RG:\* UF: \* Data de Emissão: \* Orgão emissor: \*  $\blacksquare$ Selecione... Selecione.  $\;$  $\mathbf{v}$ País de Nacionalidade: \* País de Naturalidade: \* **Brasil** Selecione..  $\infty$  $\mathcal{L}_{\mathcal{R}}$  $\mathbf{v}$ Número do título eleitoral: \* Zona eleitoral: \* Seção eleitoral: \* UF: \* Município: \* Selecione. Selecione.  $\overline{\mathbf{v}}$ Não sabe? Estado Civil: \* Data de Nascimento: \* Sexo: \*  $\blacksquare$ Selecione.  $\boldsymbol{\mathrm{v}}$ Selecione... Necessidade Especial: \* Tipo Sanguíneo: Fator RH: Selecione.. Selecione..  $\mathbf{v}$ Selecione..  $\pi$  $\tau$

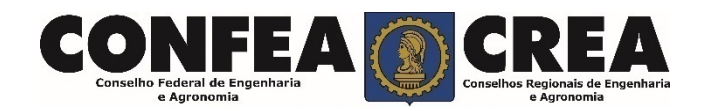

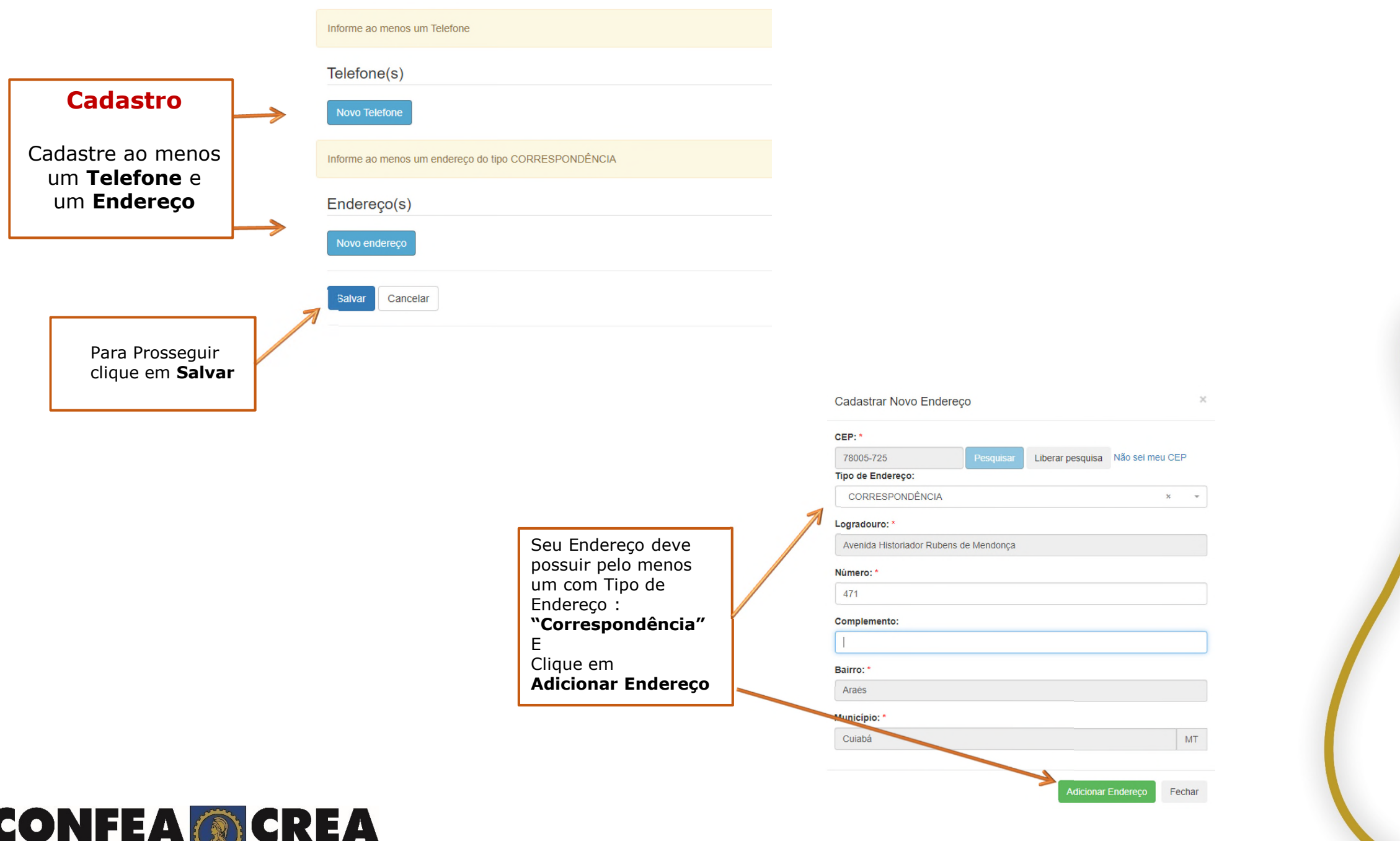

Conselho Federal de Engenharia

e Agronomia

Conselhos Regionais de Engenharia<br>e Agronomia

### **Confirmação da Senha**

Após sua solicitação de recuperação de senha, o profissional deverá acessar seu e-mail para que possa clicar no link em azul e assim receber um novo e-mail com a senha para seu acesso.

### **CREA-MT - Sistema E-CREA**

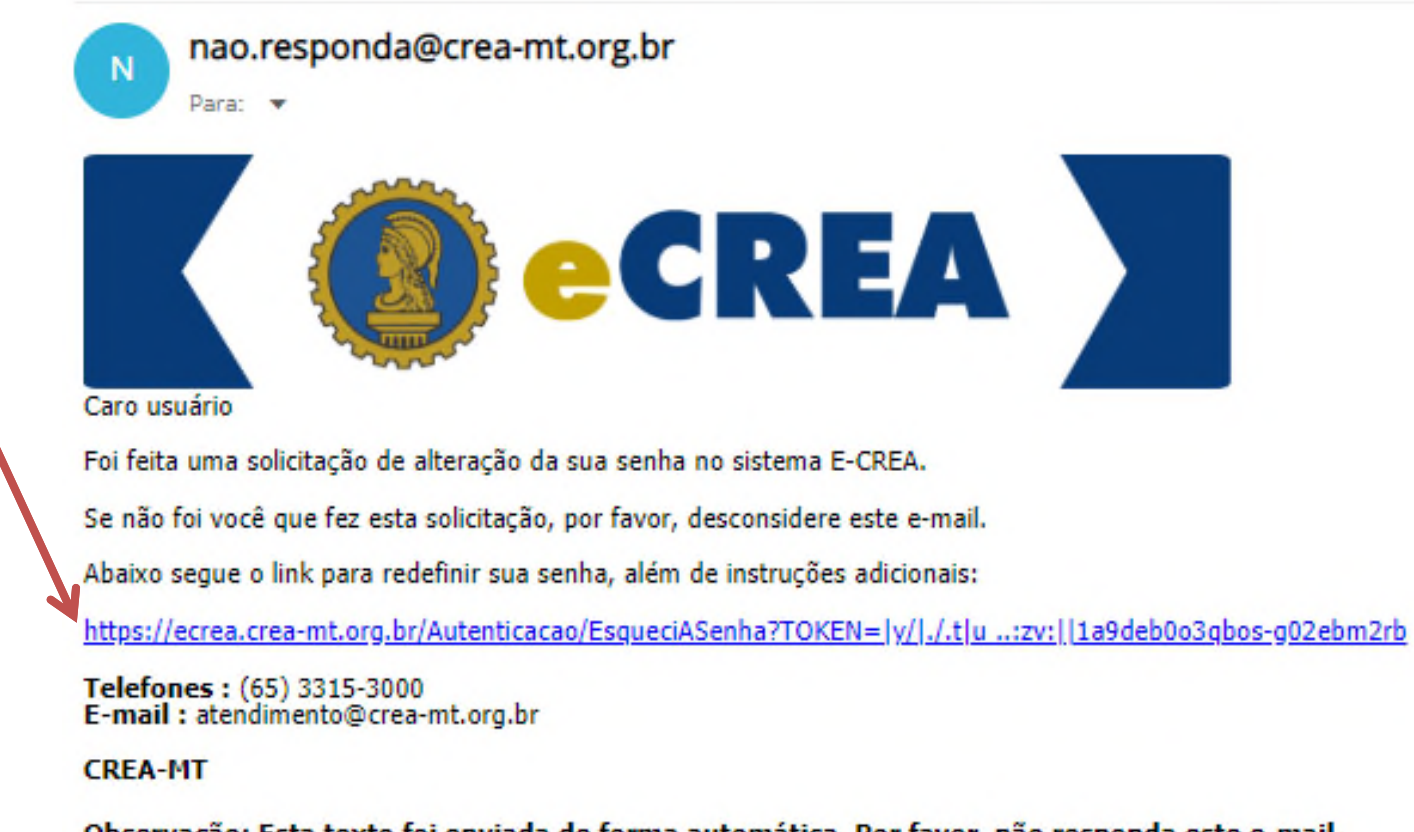

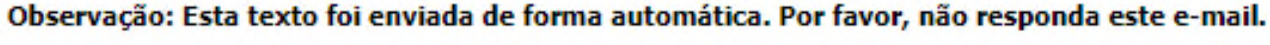

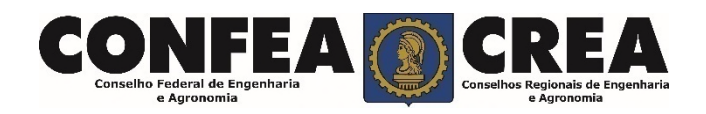

### CREA-MT - Sistema E-CREA

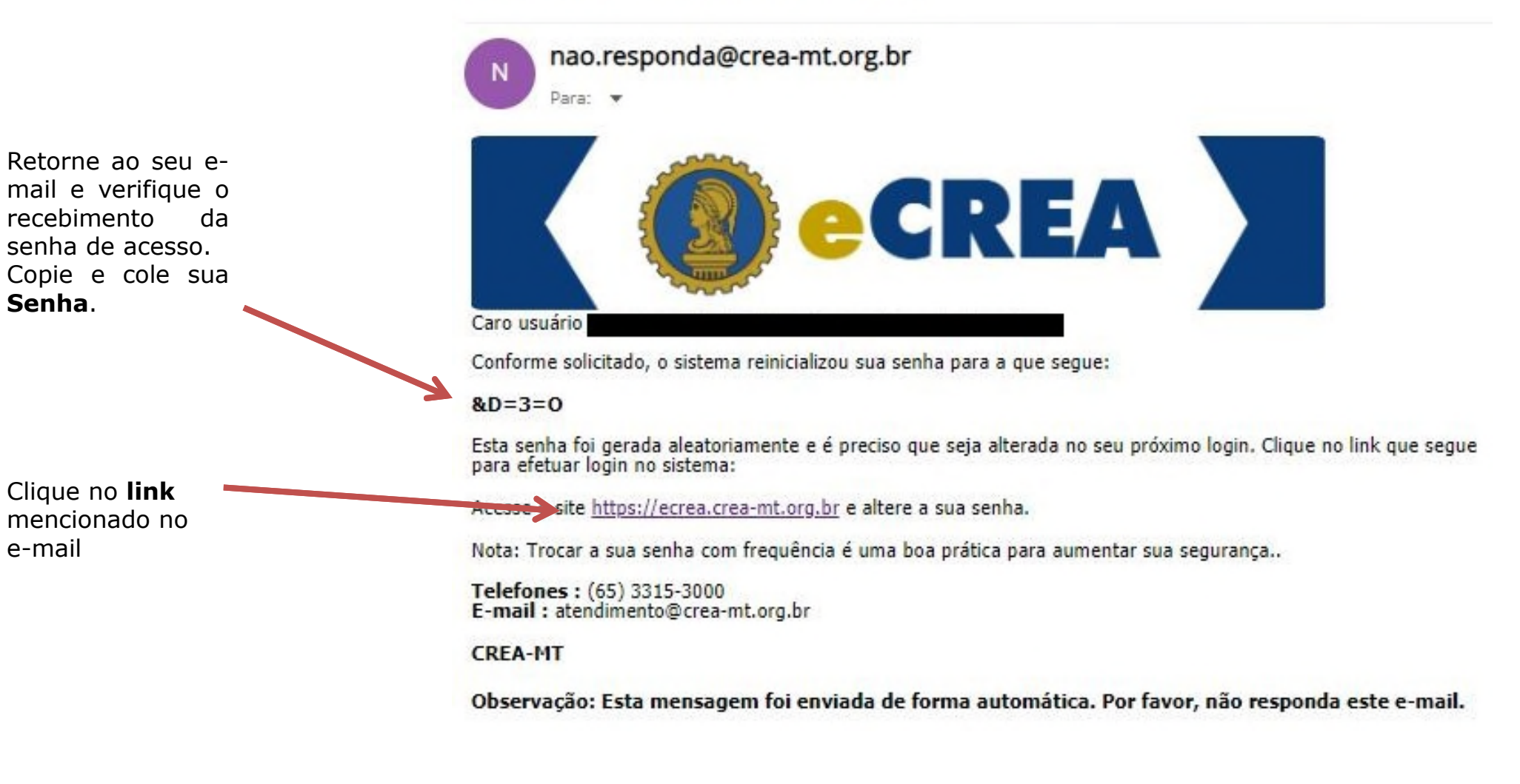

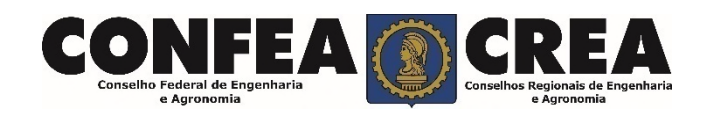

**Senha**.

e-mail

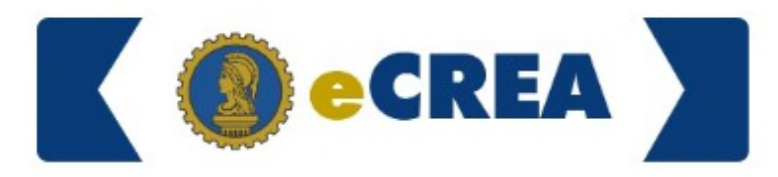

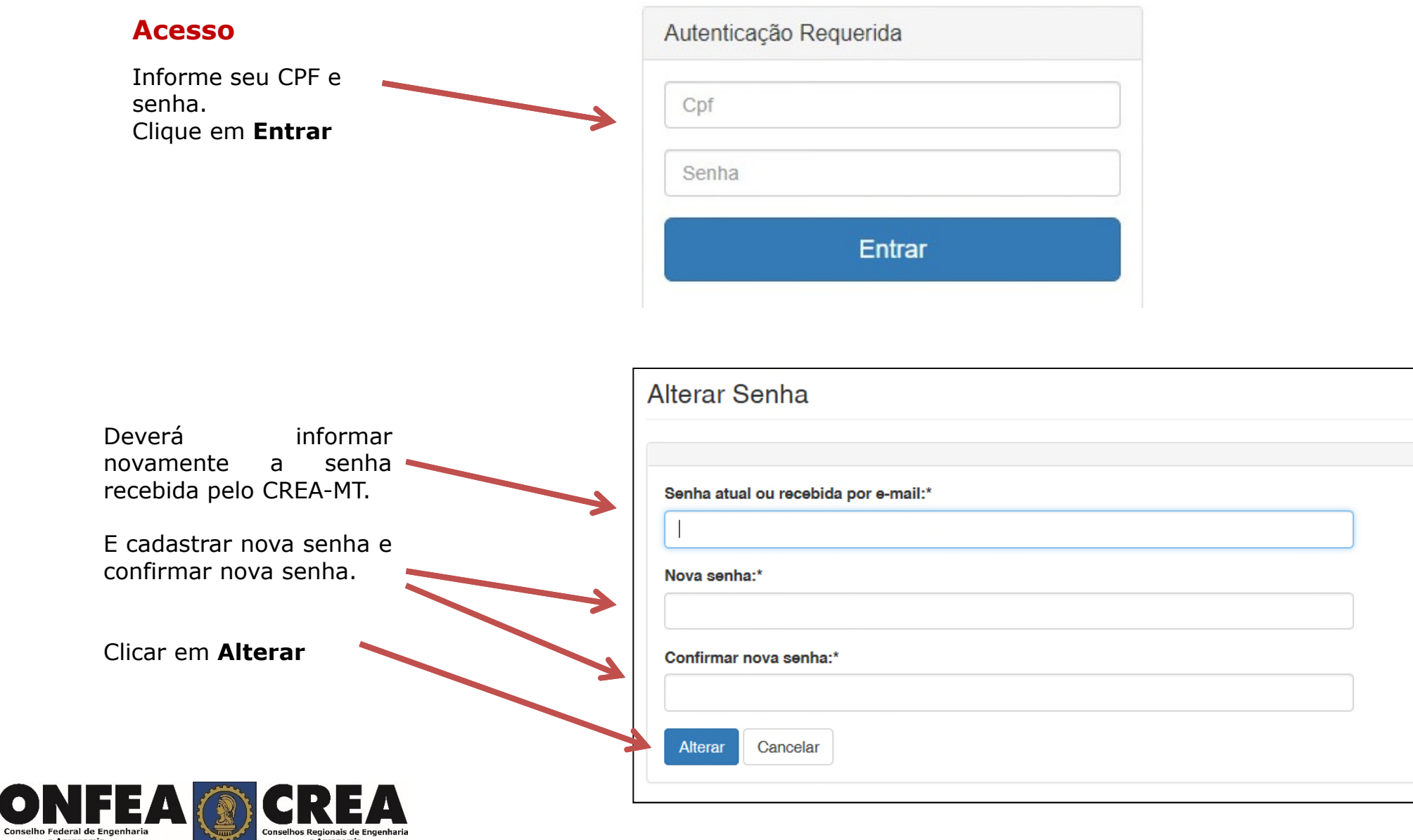

COI

e Agronomia

e Agronomia

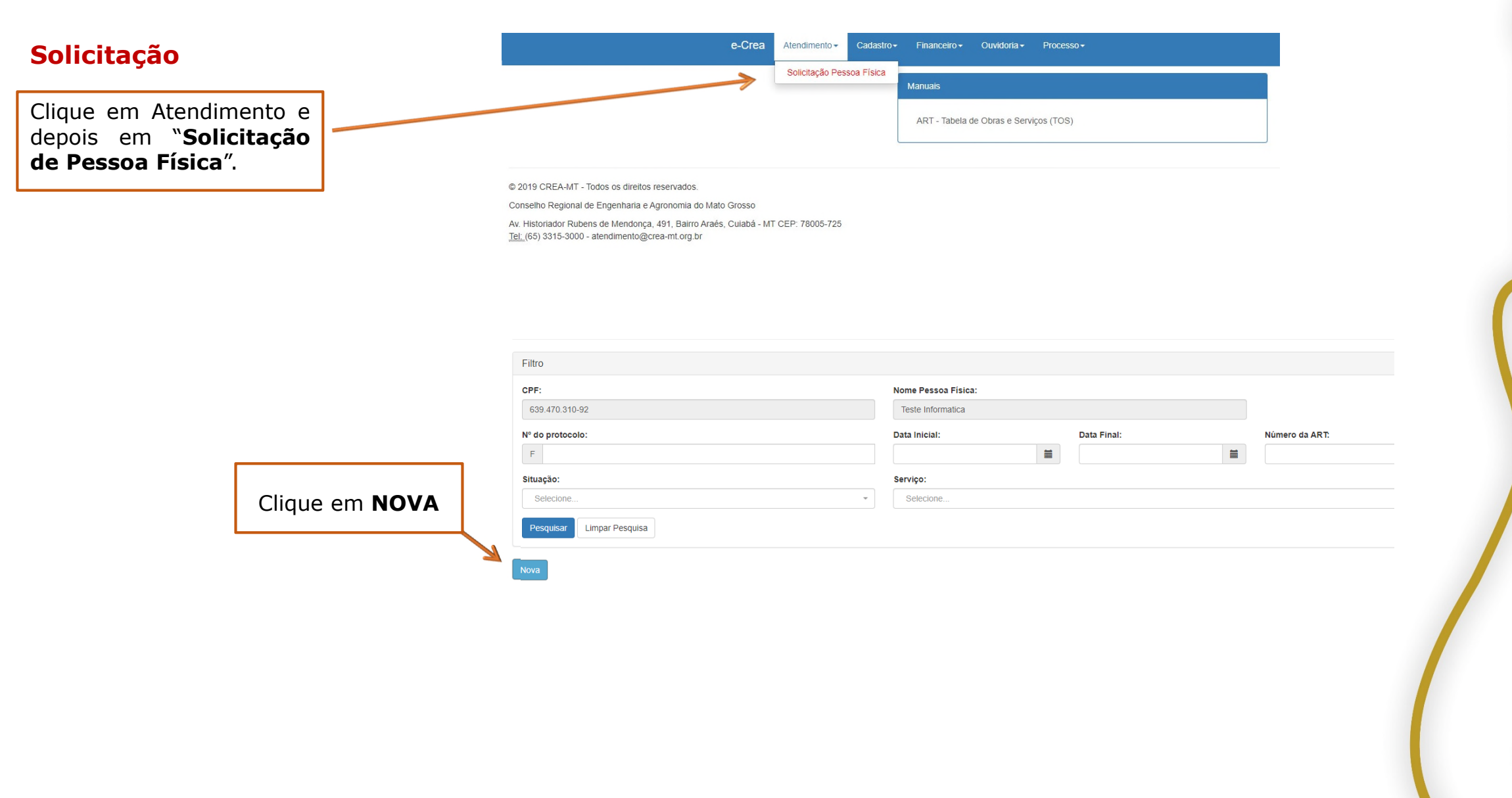

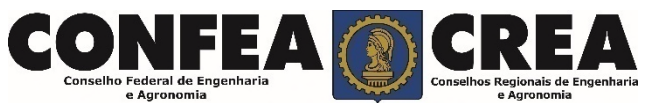

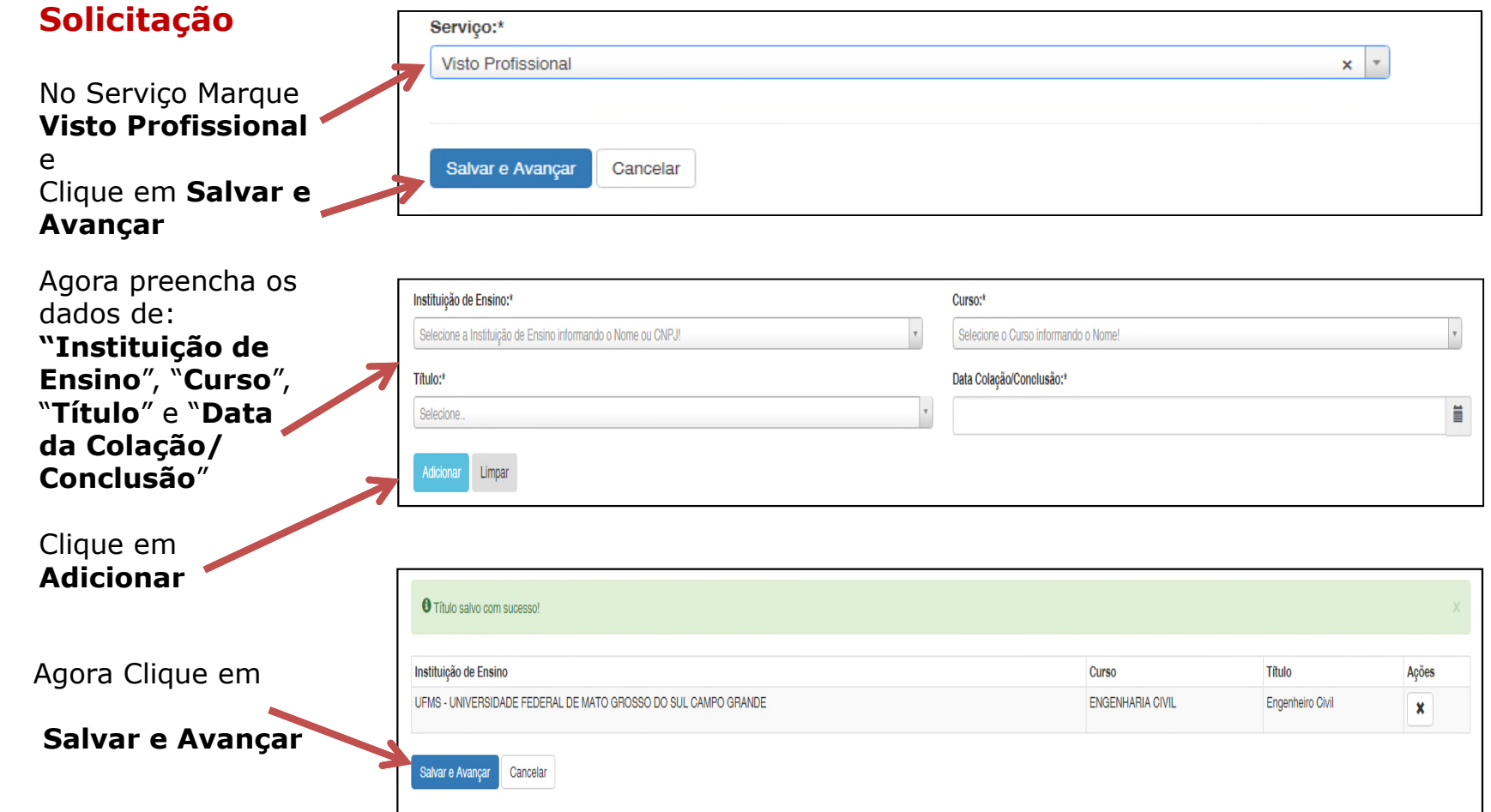

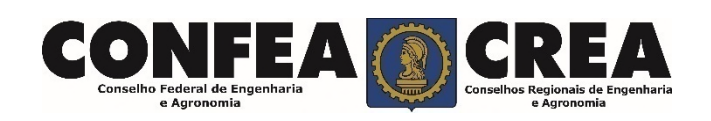

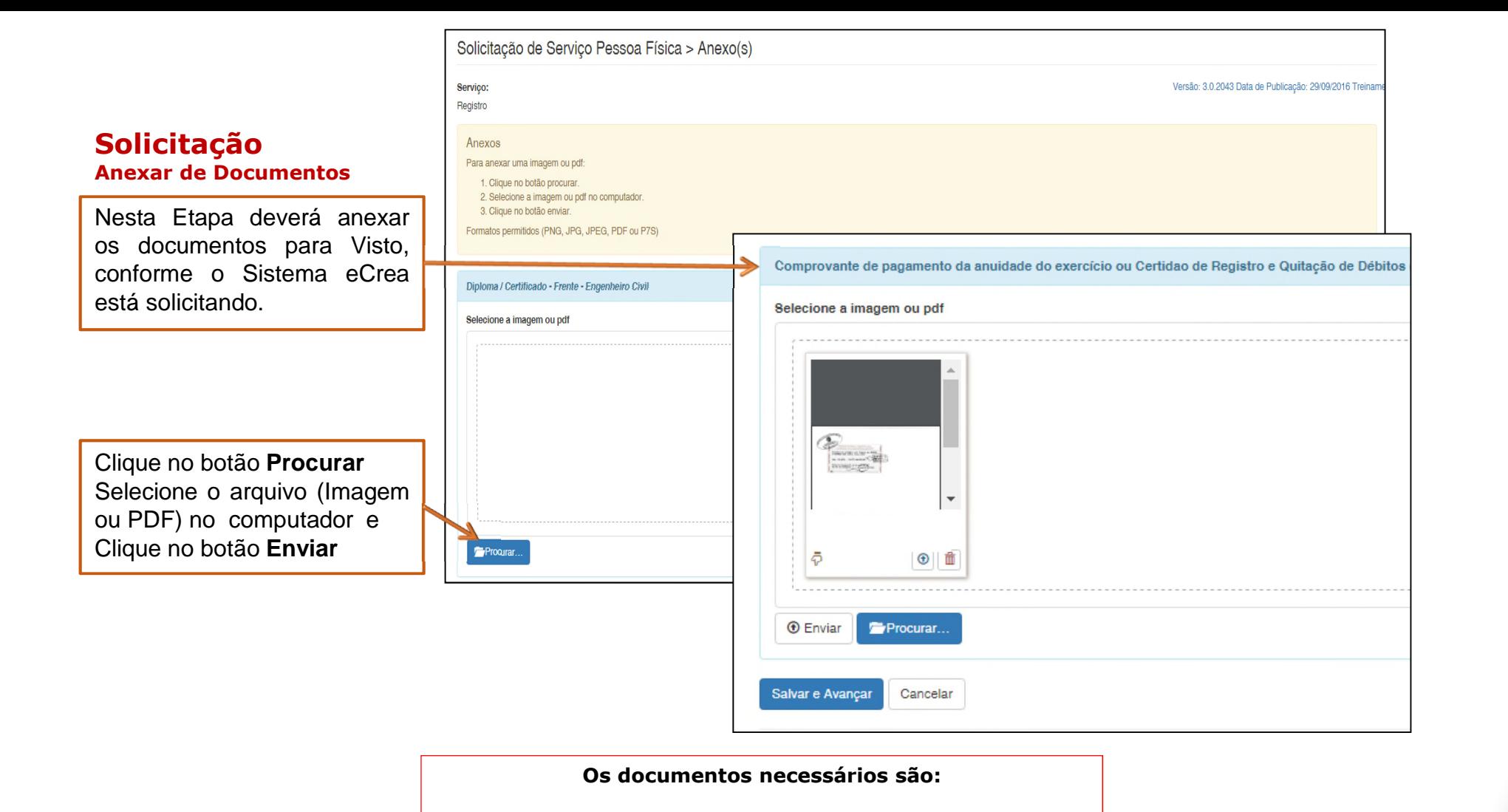

**Certidão de Registro e Quitação expedida pelo CREA de origem com data atualizada.**

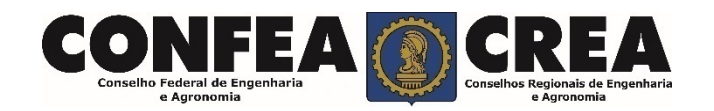

### **Solicitação**

Conselho Federal de Enge e Agronomia

**Anexar de Documentos**

Ao final Após Anexar todos os documentos Clique em **SALVAR E AVANÇAR**

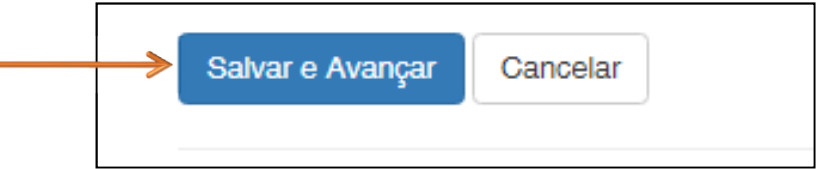

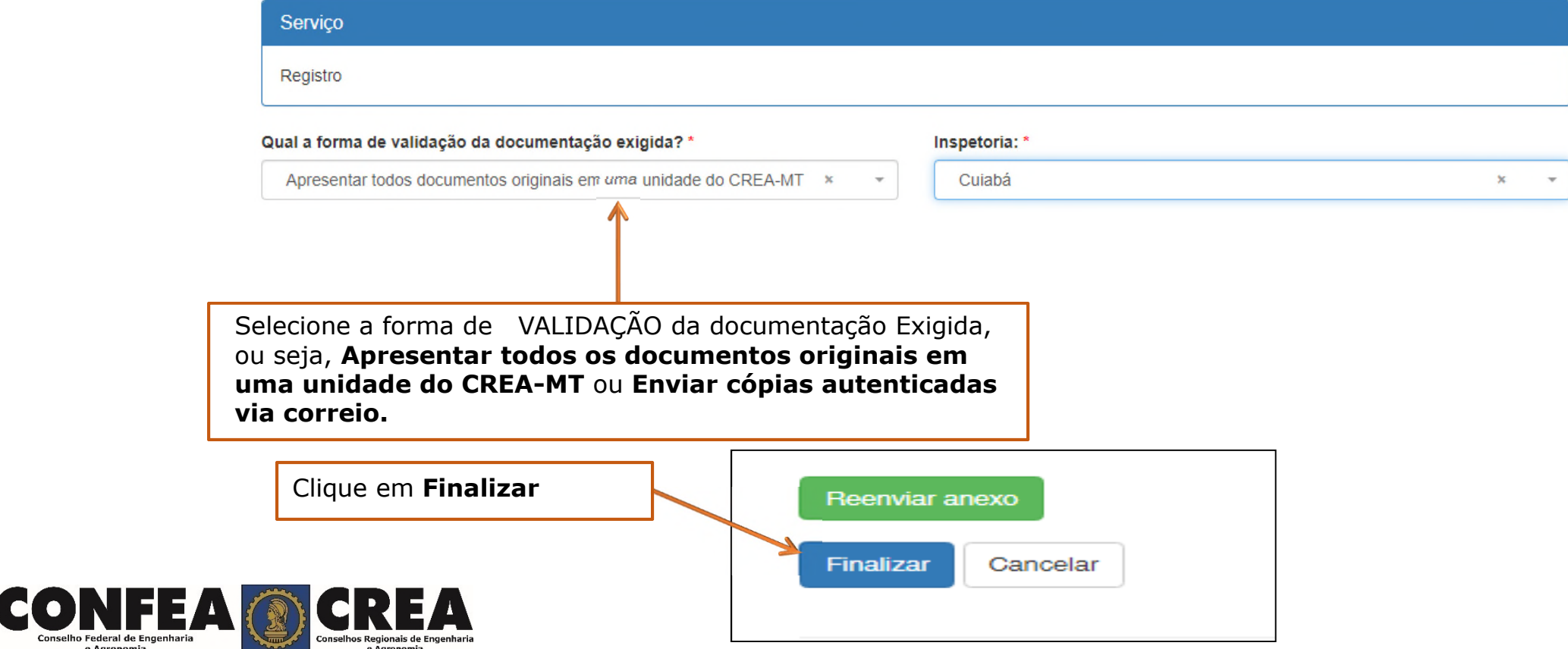

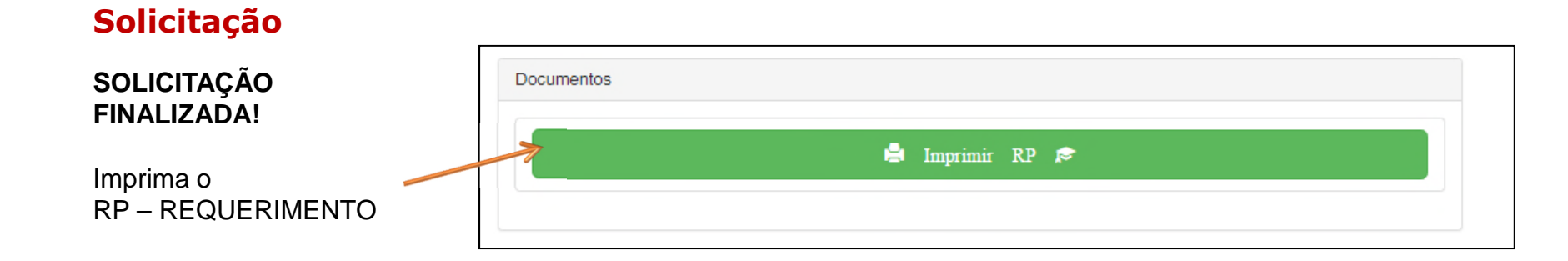

\* O prazo para Liberação do VISTO é de 48 horas.

\* Assim que for Liberado o sistema eCREA ficará liberado para o profissional utilizar ART e dessa forma atuar normalmente no estado do Mato Grosso.

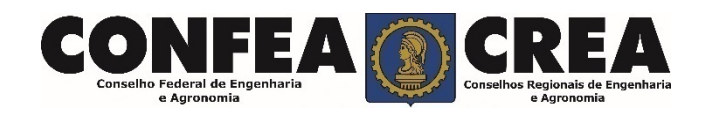

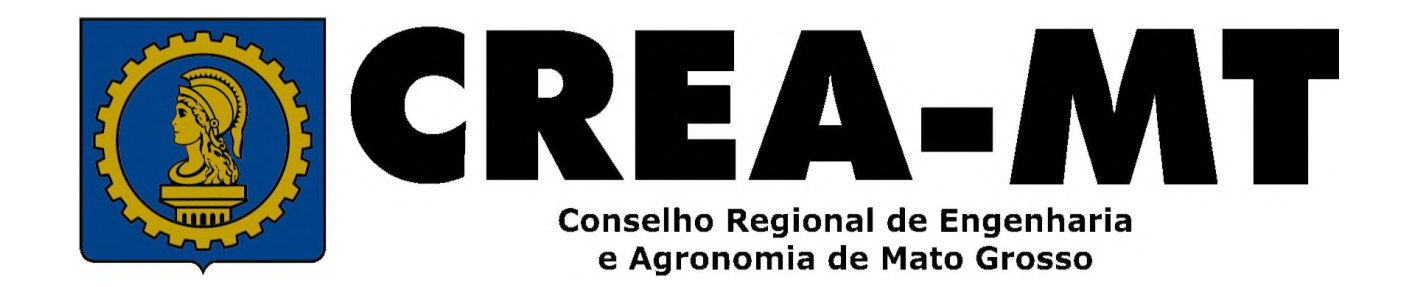

(65) 3315-3000 / 0800 647 3033

www.crea-mt.org.br

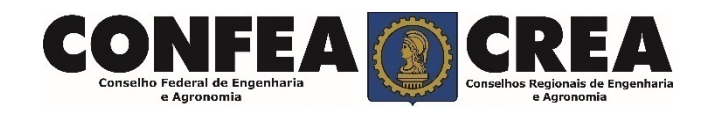